# **Tidy Documentation**

*Release 0.0.1*

**Xiaoyu Wei**

**May 23, 2018**

## Contents:

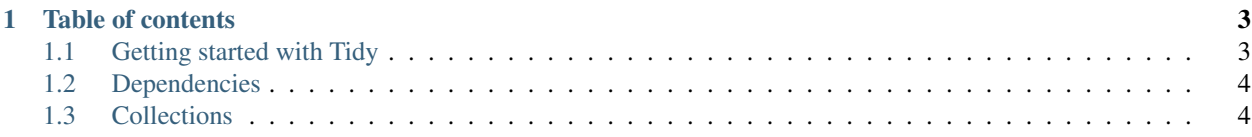

Tidy is a flexible document manager.

# CHAPTER 1

#### Table of contents

#### <span id="page-6-1"></span><span id="page-6-0"></span>**1.1 Getting started with Tidy**

Using tidy.

#### **1.1.1 Installation and configuration**

#### Tidy can be installed from PyPI with **pip**:: pip install tidy

Tidy follows the [XDG Base Directory Specification.](https://specifications.freedesktop.org/basedir-spec/basedir-spec-latest.html) The user configuration file goes into \$XDG\_CONFIG\_HOME/ tidy/config.json, which by default is ~/.config/tidy/config.json.

#### **1.1.2 Import vs index vs clone**

There are three ways to adding in files that serve different needs:

- 1. *Index*: Files added via index command are processed for fulltext search, and the user can assign logical collection / group / tags to them. However Tidy does not control the actual files added in this manner. Instead all indexed files remain where they were, and tidy only keep symbolic links to them.
- 2. *Clone*: Besides being indexed, Tidy also make a copy of the files to its data directory. The files can be then deleted without affecting Tidy's functionalities. Cloned directories preserve their structures so that relative paths remain functional.
- 3. *Import*: All files added via import command also get renamed and reorganized for better scalability and performance. FWIW, imported files are stored in a similar fashion to how Git stores its object files.

A rule of thumb is to always use import unless you have specific reasons to do otherwise. For example, for a system directory for which you want Tidy to keep its index updated, you might want to use index; while if you are adding a Git repository or some IDE's project folder, clone might be a good idea.

## <span id="page-7-0"></span>**1.2 Dependencies**

Tidy depends on several python packages as described in setup.py.

Besides, it depends on:

• tesseract for OCR (also you need some language pack for tesseract installed). For Arch, install with

```
$ sudo pacman -S tesseract tesseract-data-eus
```
• imagemagick for image manipulation, such as metadata generation.

```
$ sudo pacman -S imagemagick
```
# <span id="page-7-1"></span>**1.3 Collections**

Collections are databases.

- genindex
- modindex